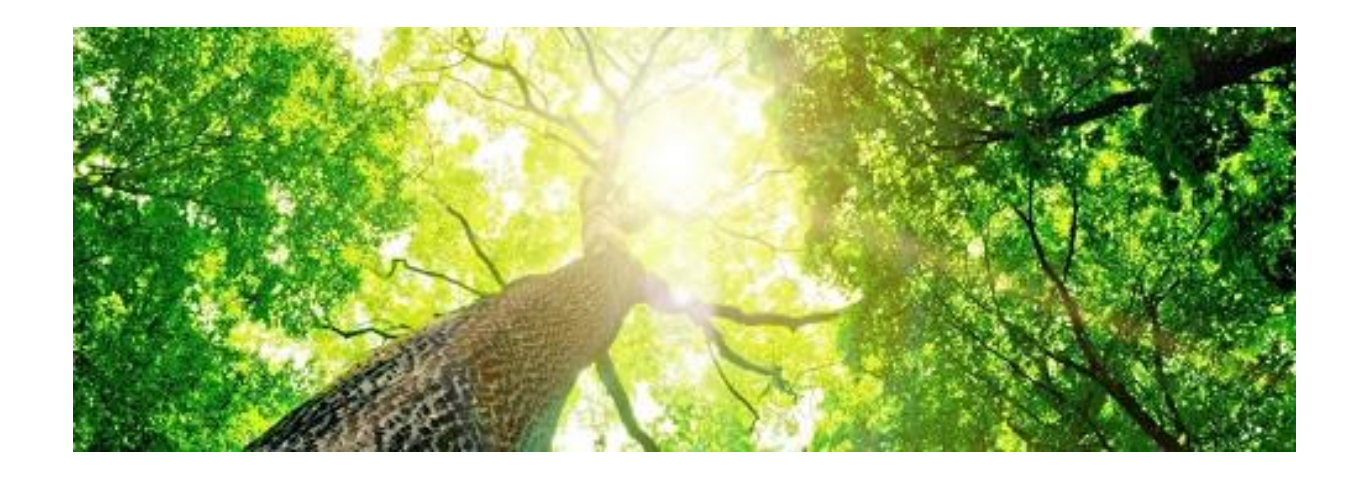

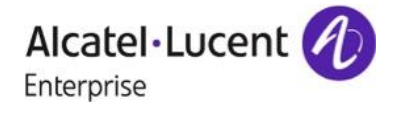

Partner

Program

Distribution and Reseller

# **Follow your evolution: Enterprise Partner Program Dashboard for Indirect Resellers**

August, 2017

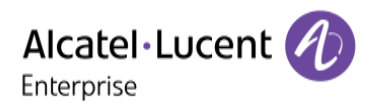

## **Introduction**

The Enterprise Partner Program Dashboard is an online tool available through the Enterprise Business Portal homepage. The Dashboard aims at providing you with the latest status of your business plan, forecast, status of your accreditation and specializations for example. This Dashboard gives you an overview of your evolution including complete control over your business planning, accreditation planning, training programs, etc.

This tool is accessible by default to Business Partner Contact Manager (BPCM) for all sections. The BPCM can manage its collaborators' profiles to give them access to any sections of the Dashboard, in read only or read and write mode.

The Enterprise Partner Program Dashboard includes the following topics:

- Managing access rights of company collaborators (only available to BPCM).
- Details of training plan, accreditation status and certification reports.
- Download of company's accreditation diploma.
- Upload of yearly business plan.
- Follow-up of achieved revenue.

This information can be found on the homepage in the sections highlighted in the following picture.

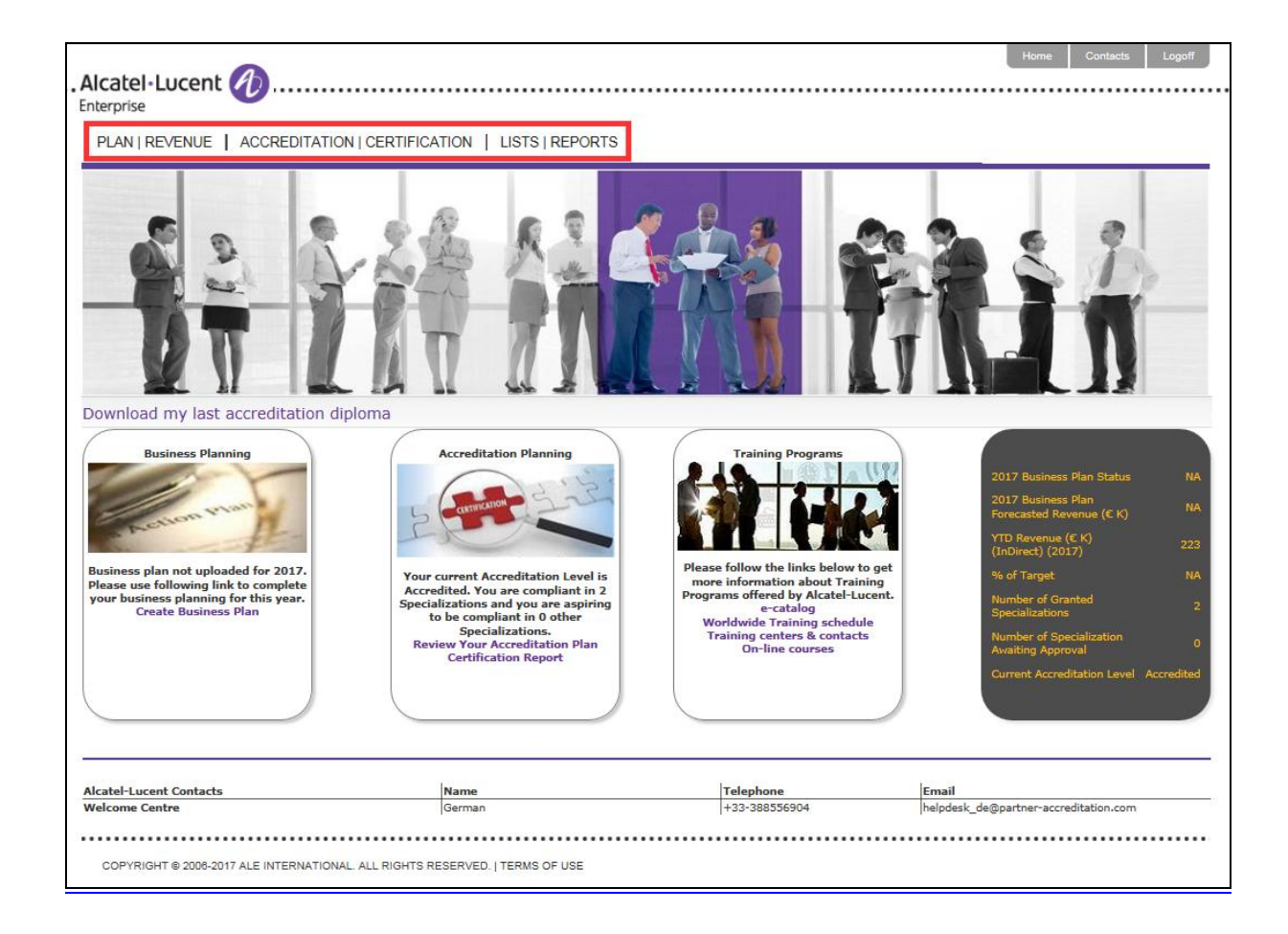

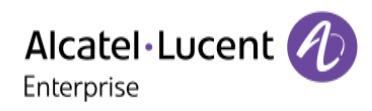

### **Overview of the Enterprise Partner Program Dashboard**

#### **1. Enterprise Partner Program Dashboard homepage**

The homepage displays and contains the following information:

- Link to download the **last available accreditation diploma**.
- Actual **status of the current business plan**.
- Short link to **accreditation information.**
- Short link to **training tools**.
- **Summary** containing main company **information regarding Enterprise Partner Program**.

#### **2. PLAN / REVENUE section**

This section contains three subsections:

- **IR Certification Incentive summary** Follow-up of the certification incentive to be received from the Distributor, according to the reported Point Of Sales (POS) and achieved specializations.
- **Revenue Achievements** Follow-up of the achieved level of business compared to the business plan - **My Business Plans**

Creation of the yearly business plan (with status of the previous ones).

#### **3. ACCREDITATION / CERTIFICATION section**

This section contains two subsections:

- **Accreditation Dashboard** Follow-up of the company accreditation details (number of certifications achieved, missing and requested per specialization).
- **Certification Report** A full list of the valid or expired company certifications per contact.

#### **4. LISTS / REPORTS section**

This section contains two subsections:

- **Account Access Rights**

Management of company collaborators access rights per topic (BPCM only).

- **Frequently Asked Questions** Presentations about the main topics of the Enterprise Partner Program Dashboard (business plan, incentive program, IR Charter, user guides).

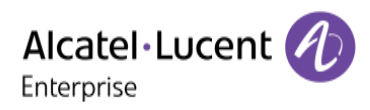

## **General tips about the Enterprise Partner Program Dashboard**

Any company contact can login to the Enterprise Partner Program Dashboard but for synchronization reasons, access can take more than a week.

The Enterprise Partner Program Dashboard can be found on the Enterprise Business Portal homepage. The link can be found in the Quick Access box on the right-hand side of the page.

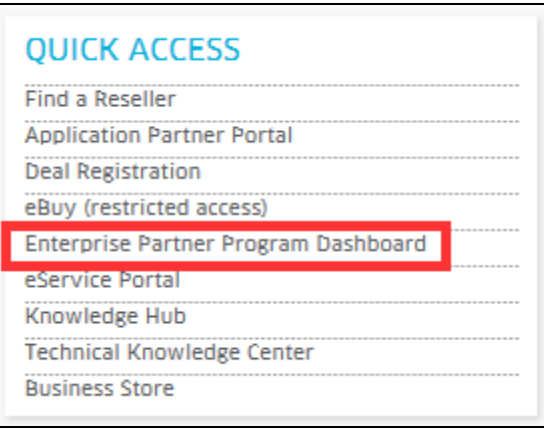

If this is not visible, please select the **Marketing & Communication** tab, then **Partner Relationship** and click on the **Enterprise Partner Program Dashboard**

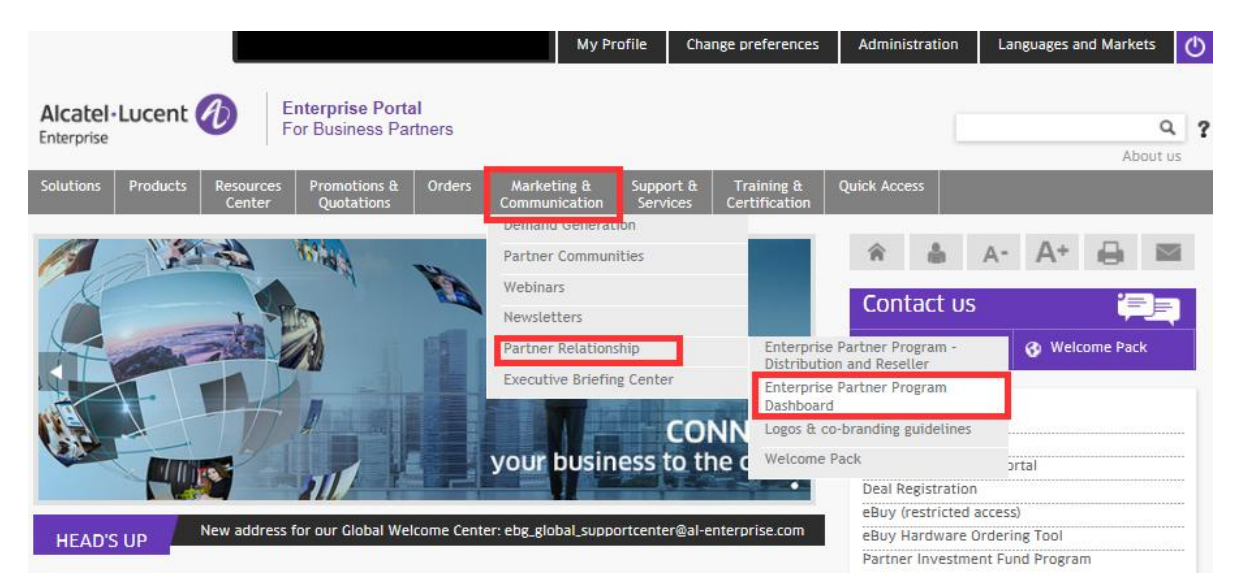

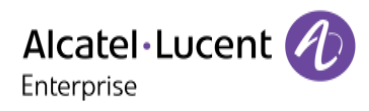

### **Who to contact**

For support please open an eService Request using the following email address: **[Ebg\\_Global\\_Supportcenter@al-enterprise.com](mailto:Ebg_Global_Supportcenter@al-enterprise.com)**

You can also contact your local representatives, such as:

- Distributor
- Local correspondent
- Welcome Centre

### **Where to find more information**

Please refer to the **4. LISTS / REPORTS section** regarding **Frequently Asked Questions**.

End of document